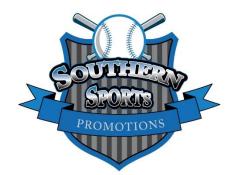

## FOR COACHES WHO HAVE AN ACCOUNT SET-UP WITH EXPOSURE EVENTS

Coaches must prepare their online rosters for each Southern Sports tournament.

- Click on the following link https://baseball.exposureevents.com/login

- Enter USERNAME and PASSWORD

- Once logged in, you will go to the following page by clicking "TEAMS". EVERY TEM SHOULD ONLY HAVE ONE TEAM/ROSTER LISTED!! IF YOU HAVE MULTIPLE TEAMS, DETERMINE WHICH TO KEEP AND DELETE THE OTHERS. DELETE BY CHECKING THAT TEAM ON THE LEFT COLUMN, CLICK "ACTIONS" AND SELECT "DELETE".

| le <u>E</u> dit <u>V</u> iew Hi <u>s</u> tory | Bookmarks Ic     | ools Help 🖨 🔇      | ) A X 🐚 🔒 🗌     |                   |                 |                                           |                           |                  | - 0 >              |
|-----------------------------------------------|------------------|--------------------|-----------------|-------------------|-----------------|-------------------------------------------|---------------------------|------------------|--------------------|
| 🗙 Coach's Dashboard                           | $\times \mid$ r  | May 20 Lanier 1    | Fournamen ×     | 🔨 Coach's Dashboa | rd × ·          | +                                         |                           |                  |                    |
| 🗧 🛈 🔒 🛛 https://base                          | ball.exposureeve | ents.com/coaches#t | eams            |                   |                 | C Search                                  | ☆ 自                       |                  | <b>^ 9</b> :       |
|                                               |                  |                    | Yahoo M SSP GMA | IL 🟉 Ask.com - Wh | at's Your Ġ Goo | gle 🔝 itslearning in LinkedIn 🔀 My Accoun | nt Wix 📵 Bible 🔀 EXP EVNT | 🛐 CAL 🦳 Car      | npus Portal        |
| K EXPOSURE                                    | BASEBAL          | LL EVENTS          |                 |                   |                 |                                           | Welcome An                | drew! Accou      | unt Logout         |
| Dashboard Profile                             | Teams            | Support            |                 |                   |                 |                                           |                           |                  |                    |
|                                               |                  |                    |                 |                   |                 |                                           |                           |                  |                    |
| Home ) Teams                                  |                  |                    |                 |                   |                 |                                           |                           |                  |                    |
| ,                                             |                  |                    |                 |                   |                 |                                           | Archives                  | 1 Import         | + Add Team         |
| TEAMS                                         |                  |                    |                 |                   |                 |                                           | - Alchives                | all import       | Add Isam           |
| Actions 🔻                                     |                  |                    |                 |                   |                 |                                           | Searc                     | :h               |                    |
|                                               |                  |                    |                 |                   |                 |                                           |                           |                  |                    |
| Adr                                           | nin Nar          | ime =              | Season          | Roster            | Coaches         | Upcoming Events                           |                           |                  |                    |
| <ul> <li></li> </ul>                          | AT               | Team               |                 | 4                 | 1               | No upcoming events. Search for an upc     | oming event.              |                  |                    |
| <ul> <li></li> </ul>                          | вт               | TEAM               |                 | 0                 | 1               | No upcoming events. Search for an upc     | oming event.              | <b>zopim</b> cha | t                  |
| 100 v recor                                   | ds per page      |                    |                 |                   |                 |                                           | Showing                   |                  |                    |
|                                               |                  |                    |                 |                   |                 |                                           |                           | Cha              | it with us         |
|                                               |                  |                    |                 |                   |                 |                                           | Туре у                    | our message he   | ere 🕨 🕨            |
| - 📭 🕑                                         | 02 (             | ê 📲                | XI E            |                   |                 |                                           |                           | - al 🕄 🖩         | 9:59 PN<br>4/21/20 |

Once you delete your "other teams", and only have one team, click on the number below the "ROSTER" header.

| le <u>E</u> dit <u>V</u> iew Hi <u>s</u> tory <u>B</u> o | okmarks Iools <u>H</u> elp | 0 0 X 1 0           |                    |                 |                                            |                         |              | - 6        | 5 ×      |
|----------------------------------------------------------|----------------------------|---------------------|--------------------|-----------------|--------------------------------------------|-------------------------|--------------|------------|----------|
| 🗙 Coach's Dashboard                                      | × May 20 L                 | Lanier Tournamen ×  | 🗙 Coach's Dashbo   | ard X           | +                                          |                         |              |            |          |
| 🗲 🛈 🔒 🛛 https://basebal                                  | exposureevents.com/coa     | aches#teams         |                    |                 | C Search                                   | ☆ 🖻                     | • • •        | r e        | 9 ≡      |
| PAYPAL 📎 SSP 🛞 NWB                                       | A 💢 Director's Dashboa     | rd 🛐 Yahoo 🎦 SSP GM | 1AIL 🥔 Ask.com - W | hat's Your Ġ Go | ogle 🛅 itslearning ከ LinkedIn 🔀 My Account | : Wix 📵 Bible 🔀 EXP EVN | T 🛐 CAL 🦳    | Campus Por | rtal     |
| 🗙 <i>exposure</i> B                                      | ASEBALL EVEN               | NTS                 |                    |                 |                                            | Welcome A               | idrew! Ac    | count L    | ogout    |
| Dashboard Profile                                        | Teams Support              |                     |                    |                 |                                            |                         |              |            |          |
|                                                          |                            |                     |                    |                 |                                            |                         |              |            |          |
|                                                          |                            |                     |                    |                 |                                            |                         |              |            |          |
| Home ) Teams                                             |                            |                     |                    |                 |                                            |                         |              | -          | _        |
| TEAMS                                                    |                            |                     |                    |                 |                                            | Archives                | 1 Import     | + Add Te   | am       |
|                                                          |                            |                     |                    |                 |                                            |                         |              |            |          |
| Actions 👻                                                |                            |                     |                    |                 |                                            | Sea                     | ch           |            |          |
| Admin                                                    | Name                       | Season              | Roster             | Coaches         | Upcoming Events                            |                         |              |            |          |
| × ×                                                      | A Team                     |                     | 4                  | 1               | No upcoming events. Search for an upco     | oming event.            |              |            |          |
| 100 v records                                            | ber page                   |                     |                    |                 |                                            | Showing                 | zopim        | chat       |          |
|                                                          |                            |                     |                    |                 |                                            |                         |              |            |          |
|                                                          |                            |                     |                    |                 |                                            |                         |              | hat wit    | h u c    |
|                                                          |                            |                     |                    |                 |                                            |                         |              |            | nus      |
|                                                          |                            |                     |                    |                 |                                            |                         |              |            |          |
|                                                          |                            |                     |                    |                 |                                            | Type                    | your message | here       | ≻        |
|                                                          | 07 🥖 w                     |                     |                    |                 |                                            |                         |              |            | 10:02 PM |

Below is what you will see after clicking on the number below "ROSTER". The number represents the number of players on the roster.

| (i)      https://baseball.exposureevents.com/coaches#teamplayers?teamid=238272 |                                |                                   |                                                          |                                     |                              | C Q, Search                           |                             | ☆自                   | ♥ ↓                        | ŝ 🖗       | 9    |
|--------------------------------------------------------------------------------|--------------------------------|-----------------------------------|----------------------------------------------------------|-------------------------------------|------------------------------|---------------------------------------|-----------------------------|----------------------|----------------------------|-----------|------|
| (PAL 📎 S                                                                       | ssp 🛞 nwba >                   | Ҟ Director's Dashboard 🕻          | 🍸 Yahoo M SSP GN                                         | MAIL 💋 Ask.com - Wha                | t's Your G Google 📧 itsle    | arning in LinkedIn 🔀 My A             | Account Wix 🗿 Bible 🗙       | EXP EVNT             | 3 CAL 🦳 C                  | ampus Por | rtal |
| EXPC                                                                           | OSURE BAS                      | SEBALL EVENTS                     |                                                          |                                     |                              |                                       | Welcor                      | ne Andrew            | l Accou                    | nt Log    | gout |
| ents S                                                                         | Seasons Coa                    | aches Players Im                  | nages                                                    |                                     |                              |                                       |                             |                      |                            |           |      |
| ne ) Team                                                                      | ms $ angle$ A Team $ angle$ PI | layers                            |                                                          |                                     |                              |                                       |                             |                      |                            |           |      |
| TEAM P                                                                         | PLAYERS                        |                                   |                                                          |                                     |                              |                                       | 1 Import                    | Invite               | ≓ Link                     | + Add     | d    |
|                                                                                |                                |                                   |                                                          |                                     |                              |                                       |                             |                      |                            |           |      |
|                                                                                |                                |                                   |                                                          |                                     |                              |                                       |                             |                      |                            |           |      |
| is the p                                                                       | primary roster fo              | or A Team. Any addition           | ns or modifications                                      | s will also effect the ro           | oster for all upcoming even  | nts, however no updates w             | will occur to a roster in a | in event th          | at has starte              | ed or     |      |
| s is the p<br>shed.                                                            | primary roster fo              | or A Team. Any addition           | ns or modifications                                      | s will also effect the ro           | oster for all upcoming even  | nts, however no updates w             | will occur to a roster in a | in event th          | at has starte              | ed or     |      |
|                                                                                | primary roster fo              | or A Team. Any addition           | ns or modifications                                      | s will also effect the ro           | oster for all upcoming even  | its, however no updates w             | vill occur to a roster in a | in event th          | at has starte              | ed or     |      |
|                                                                                | ·                              |                                   | ns or modifications                                      | s will also effect the ro           | oster for all upcoming even  | its, however no updates w             |                             | n event th<br>Search | at has starte              | ed or     |      |
| ctions 🕶                                                                       |                                |                                   | ns or modifications                                      | s will also effect the ro<br>Linked | Dister for all upcoming even | its, however no updates w<br>Position |                             | Search               | at has starte<br>gh School | ed or     | \$   |
| shed.                                                                          | <b>≛</b> Export                | •                                 |                                                          |                                     |                              |                                       |                             | Search               |                            | ed or     | \$   |
| hed.                                                                           | L Export ⊅                     | • Name ÷                          | • Team                                                   | Linked                              |                              |                                       |                             | Search               |                            | ed or     | \$   |
| hed.                                                                           | Lexport                        | Name     Dick Jones               | <ul> <li>Team</li> <li>A Team</li> </ul>                 | Linked<br>=                         |                              |                                       |                             | Search               |                            | ed or     | \$   |
| ctions 🕶                                                                       | Export<br>Number ÷<br>10<br>2  | Name C<br>Dick Jones<br>Joe Smith | <ul> <li>Team</li> <li>A Team</li> <li>A Team</li> </ul> | Linked<br>=<br>=                    |                              |                                       |                             | Search               |                            | ed or     | \$   |

Once you get to this screen, you can add, delete, and edit players on your roster. This can be done now, or at any time you choose to manage your roster. Simply follow the above directions.

Your next step is to "LINK" or connect your team/roster to the upcoming event. Go back to "TEAM DETAILS" page, and record your "TEAM ID" number, and then send the "TEAM ID" number to the tournament director at <u>southernsportslc@gmail.com</u>

| <u>File Edit View History Bookma</u> | ks Iools Help 🖨 🕚 🔎 🗶 🃭 😂                                       |                             |                             |                      |            | - 8 🔿              | ×  |
|--------------------------------------|-----------------------------------------------------------------|-----------------------------|-----------------------------|----------------------|------------|--------------------|----|
| 🗙 Coach's Dashboard                  | 🗙 📔 May 20 Lanier Tournamen 🗙 🗙 Coach's Dashboard               | × +                         |                             |                      |            |                    |    |
| (i) A https://baseball.expo          | ureevents.com/coaches#teams/team?teamid=238272                  | G                           | Q, Search                   | ☆ 自 ♥                | 7 ∔ ⋒      | 9                  | ≡  |
| 👂 paypal 📎 SSP 🛞 NWBA 🗙              | Director's Dashboard 🏋 Yahoo 🎦 SSP GMAIL 🥏 Ask.com - What's You | ur G Google 📧 itslearning i | LinkedIn 🔀 My Account Wix 🙆 | Bible 🔀 EXP EVNT 🛐 🤇 | CAL 🦳 Camp | us Portal          | >> |
| X EXPOSURE BASI                      | BALL EVENTS                                                     |                             |                             | Welcome Andrew!      | Account    | Logout             | î  |
| Dashboard Profile Tea                | ms Support                                                      |                             |                             |                      |            |                    | 1  |
| Events Seasons Coac                  | es Players Images                                               |                             |                             |                      |            |                    |    |
| Home ) Teams ) A Team                |                                                                 |                             |                             |                      |            |                    |    |
| TEAM DETAILS                         |                                                                 |                             |                             | + Register For       | Event      | Copy               |    |
| TEAM DETAILS                         |                                                                 |                             |                             |                      |            |                    |    |
| Team ID                              | 238272 ≓ ⊘ This team isn't linked with another team.            |                             |                             |                      |            |                    |    |
| Name*                                | A Team                                                          |                             |                             |                      |            |                    |    |
| Season                               | 2016 😫 - 2017 😁 Session (Spring, Fall) i.                       | .e. 2016, 2016-2017 Spring  |                             |                      |            |                    |    |
| Gender                               | Male 🗸                                                          |                             |                             |                      |            |                    |    |
| City*                                |                                                                 |                             |                             |                      |            |                    |    |
| State/Region*                        | - State/Region -                                                |                             |                             |                      |            |                    |    |
| Postal Code*                         |                                                                 |                             |                             |                      |            |                    | I  |
| Archive                              | <b>v</b>                                                        |                             |                             |                      | Chat with  |                    |    |
| = [ 🕑 💽                              | 🦲 🛯 💶 📔 🖉 🖪                                                     |                             | E                           |                      | 1000       | 10:07 P<br>4/21/20 |    |

Once you have completed the above steps, you will be ready to begin the tournament, and your roster will be linked to that specific tournament. REMEMBER, you can still edit your roster (if needed) by following the first 3 steps in the above process.